# Resusci Anne Advanced Skill Trainer

Mode d'emploi

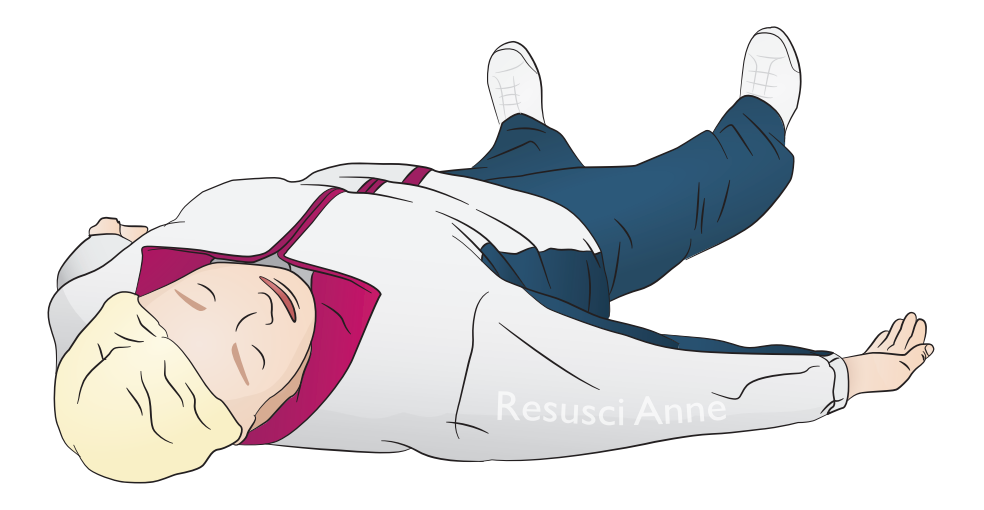

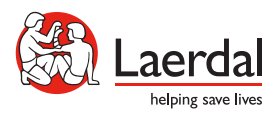

www.laerdal.com

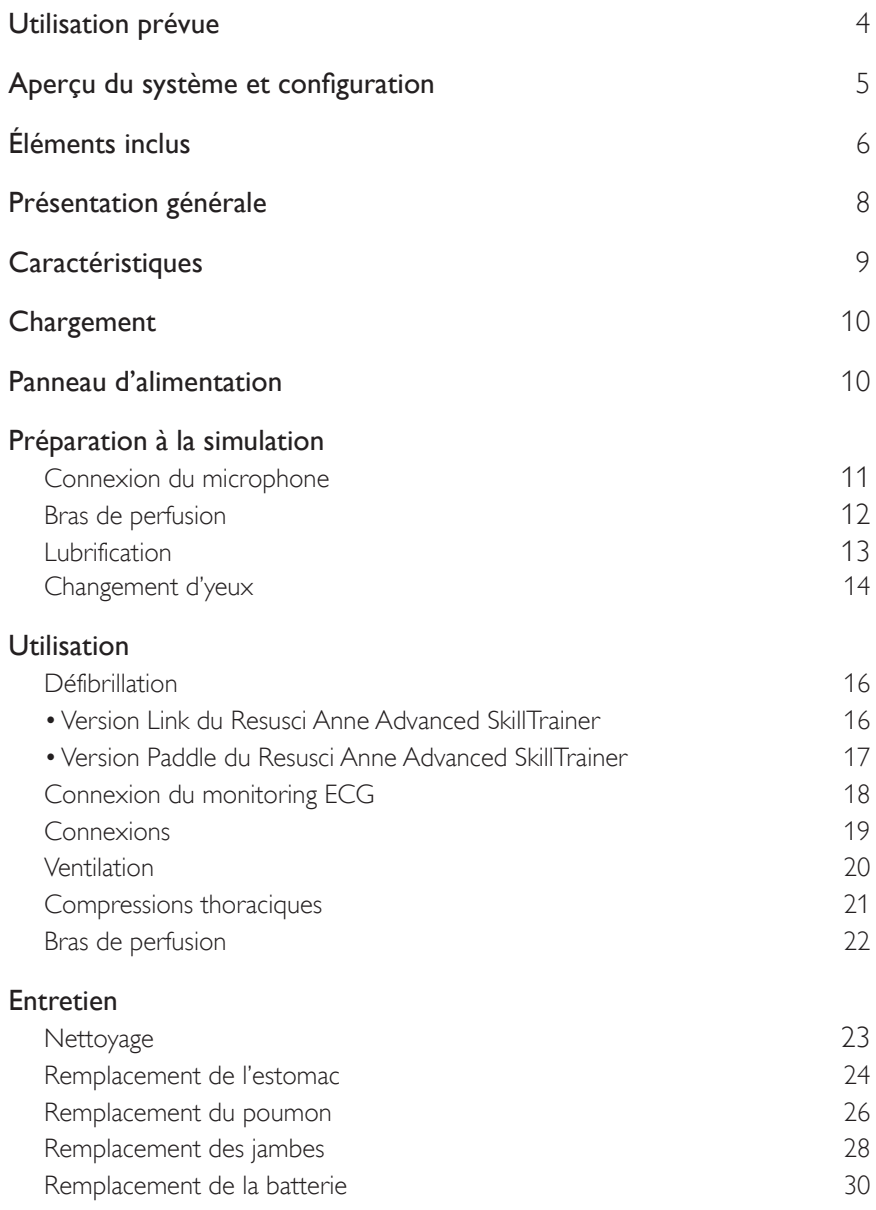

Le mannequin Resusci Anne Advanced SkillTrainer (RA AST) est conçu pour répondre aux principaux objectifs d'apprentissage en matière de soins de santé de niveau intermédiaire à avancé. Le mannequin vient enrichir la formation à la RCP, à la défibrillation, à la thérapie intraveineuse et aux procédures de gestion des voies respiratoires supra-glottiques de niveau de base à intermédiaire. L'ajout des membres de premiers secours et de sauvetage optionnels permet également de s'exercer aux procédures de premiers secours et de désincarcération.

Le système SimPad et le logiciel SkillReporting permettent la consignation des événements clés et la réalisation d'un débriefing complet entre formateur et étudiants.

Lisez le livret d'informations importantes sur le produit avant utilisation. Reportez-vous à la garantie mondiale de Laerdal pour en connaître les clauses. Pour plus d'informations, visitez le site www.laerdal.com.

#### Note

*Les illustrations peuvent ne pas correspondre exactement au produit.*

### RA AST AED

AMises en garde

- *La défibrillation doit être réalisée uniquement à l'aide de ShockLink. Reportez-vous aux informations importantes sur le produit ShockLink. Impossible d'utiliser les adaptateurs de palettes.*
- *• Lors du retrait ou du repositionnement de la peau thoracique, ne tirez pas et n'endommagez pas les fils reliant la peau thoracique au boîtier de la batterie.*
- *• Pour éviter toute piqûre sur la peau du mannequin de la version Link du RA AST de Laerdal, n'appliquez pas de gel conducteur ni d'électrodes de défibrillation conductrices destinés aux patients.*
- *• Ne fournissez aucune respiration artificielle au simulateur patient en utilisant de l'air enrichi en oxygène ou des gaz inflammables.*

### Avertissements

- *• Respectez toutes les précautions de sécurité standard liées à l'utilisation de défibrillateurs.*
- *• Ne pratiquez pas de défibrillation dans un environnement inflammable ou enrichi en oxygène.*
- *• La défibrillation réelle ne doit être utilisée qu'avec ShockLink et conformément aux instructions de ShockLink.*

### Aperçu du système et configuration

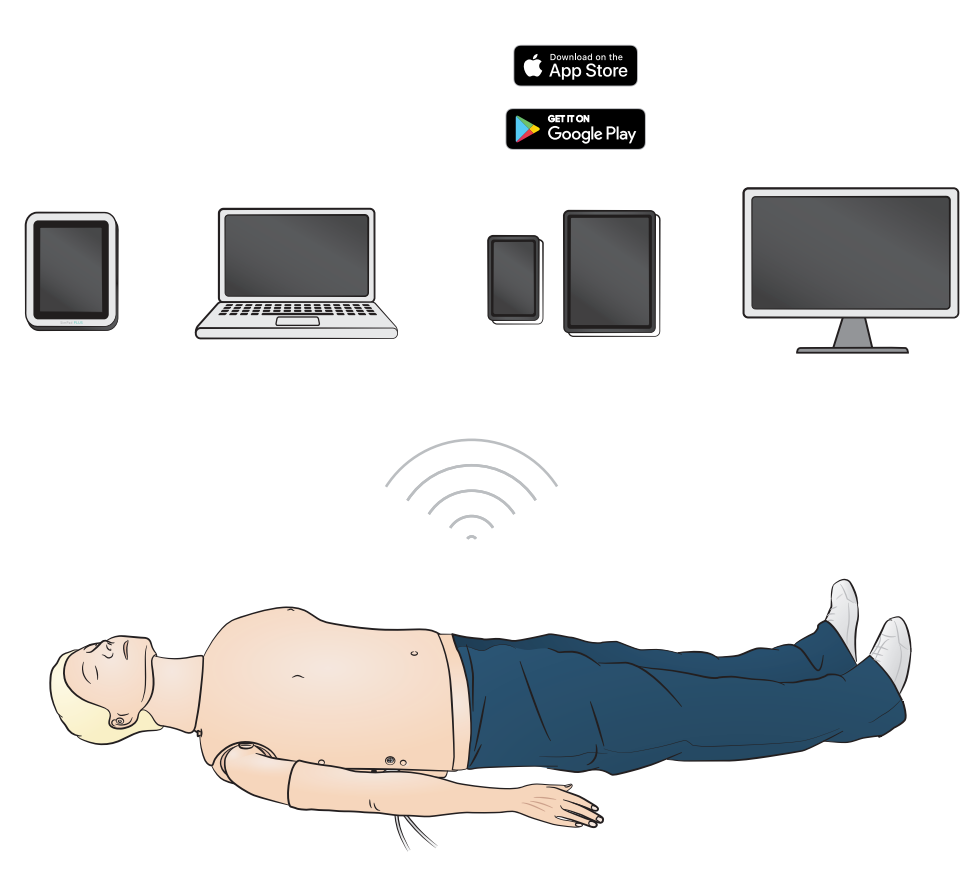

Systèmes d'exploitation

- SimPad PLUS
- $\cdot$  LLEAP

Systèmes compatibles

- Laerdal Simulation Home
- Voice Conference Application
- Patient Monitor

Pour activer les scénarios, le débriefing et le feedback en temps réel, connectez-le à SimPad PLUS ou à d'autres applications sur PC ou tablette.

# $\mathsf{\overline{\Xi}}\mathsf{I}_{\mathsf{Note}}$

*Consultez le site www.laerdal.com pour télécharger le mode d'emploi de SimPad PLUS.* 

# Éléments inclus

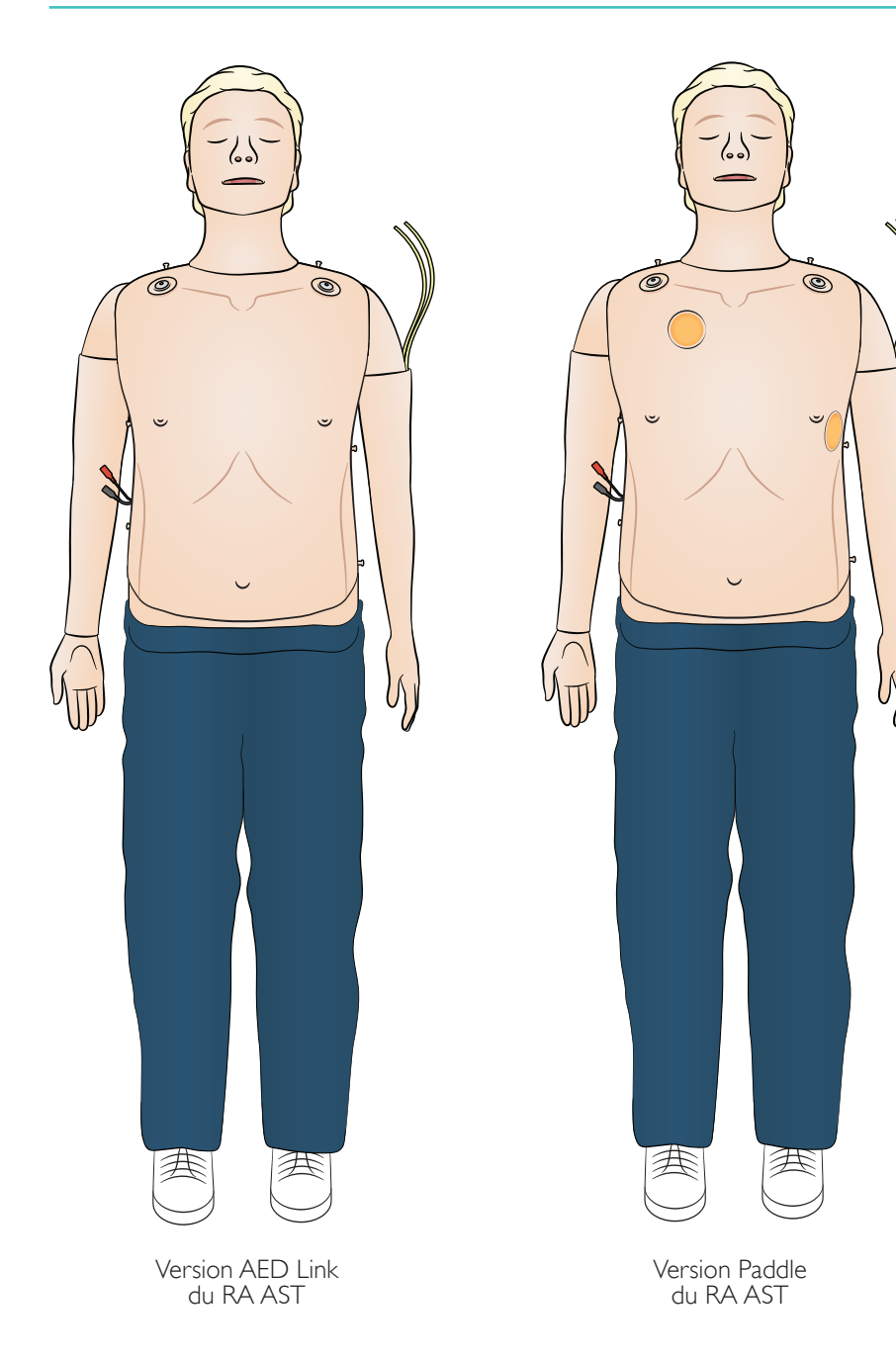

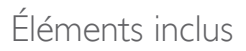

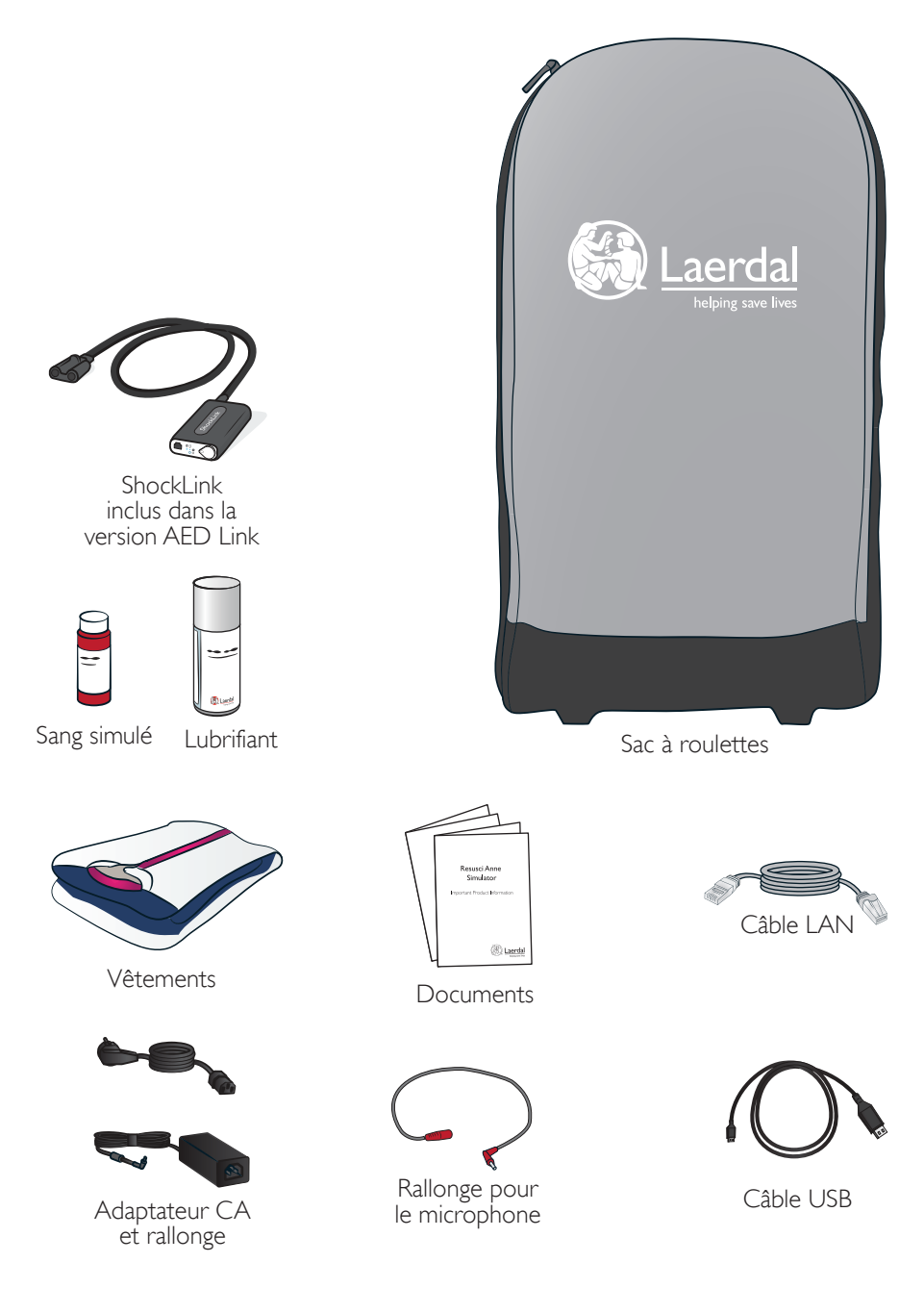

### Présentation générale

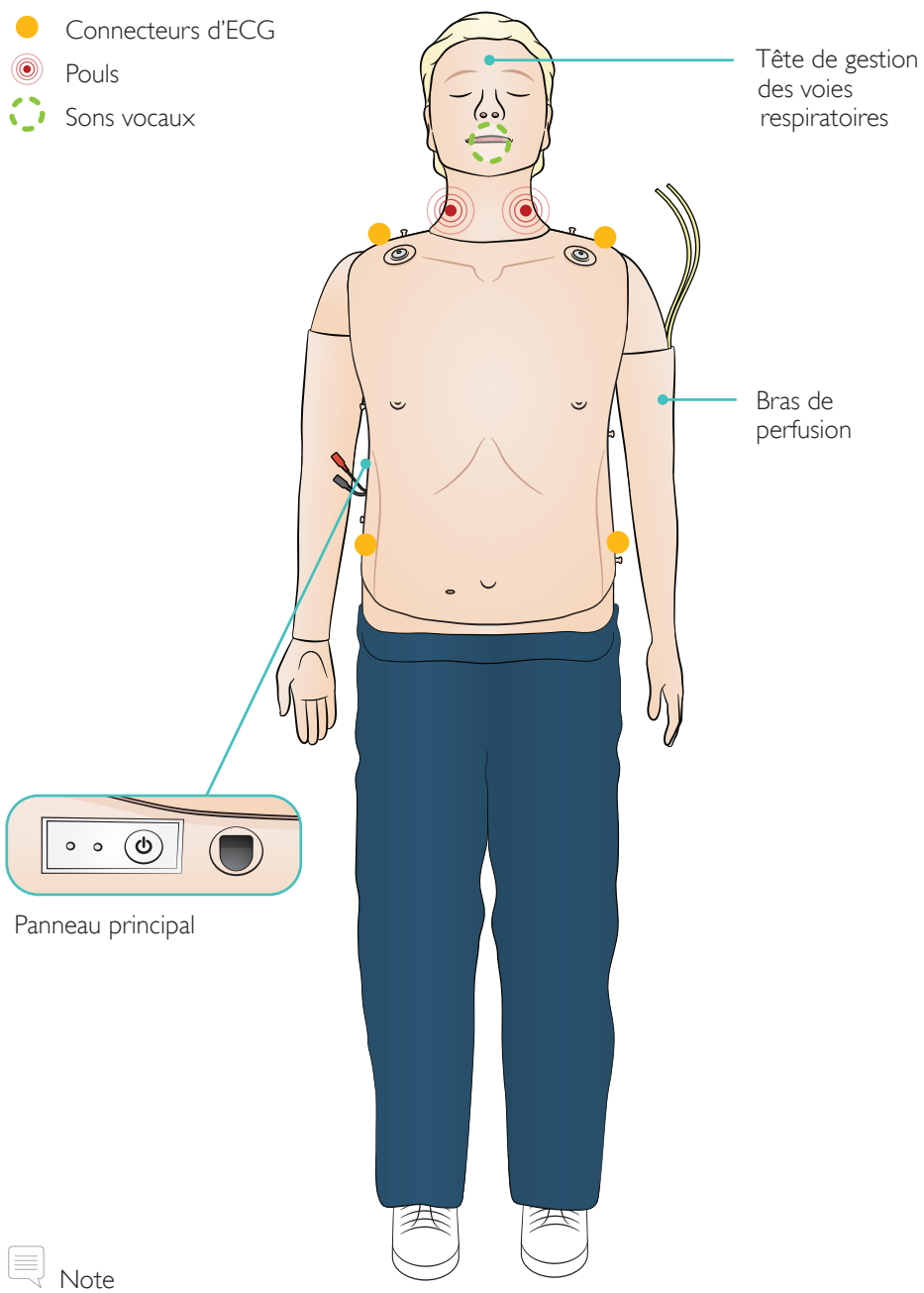

*Le bras de perfusion peut être placé en sens inverse dans une configuration alternative ; bras de perfusion droit et configuration opposée.*

#### Caractéristiques des voies respiratoires

Voies respiratoires réalistes et de précision anatomique comprenant le cartilage cricoïde Inclinaison de la tête/bascule du menton Subluxation de la mâchoire Pratique de la ventilation à l'insufflateur Intubation endotrachéale (anatomie réaliste jusqu'aux cordes vocales) Intubation supra-glottique (dispositif i-gel, sonde laryngienne LTS, ML et autres) Manœuvre de Sellick Recul de la langue Estomac distendu

#### Fonctions cardio-vasculaires

Défibrillation dynamique (version AED Link associée à l'utilisation de ShockLink) Défibrillation avec palettes (configuration Paddle) Modification automatique du rythme après défibrillation Monitoring ECG et bibliothèque d'ECG complète Feedback en temps réel QCPR Pouls (carotidien, bilatéral) Mesure des compressions et feedback

#### Fonctions vasculaires

Bras de perfusion multiveineux

#### Autres fonctionnalités

Pupilles interchangeables Fichiers journaux pour le débriefing

### Chargement

Chargez entièrement la batterie à l'aide de l'adaptateur CA avec la rallonge.

La batterie doit être entièrement chargée avant la première utilisation. Utilisez l'adaptateur CA avec la rallonge pour le chargement.

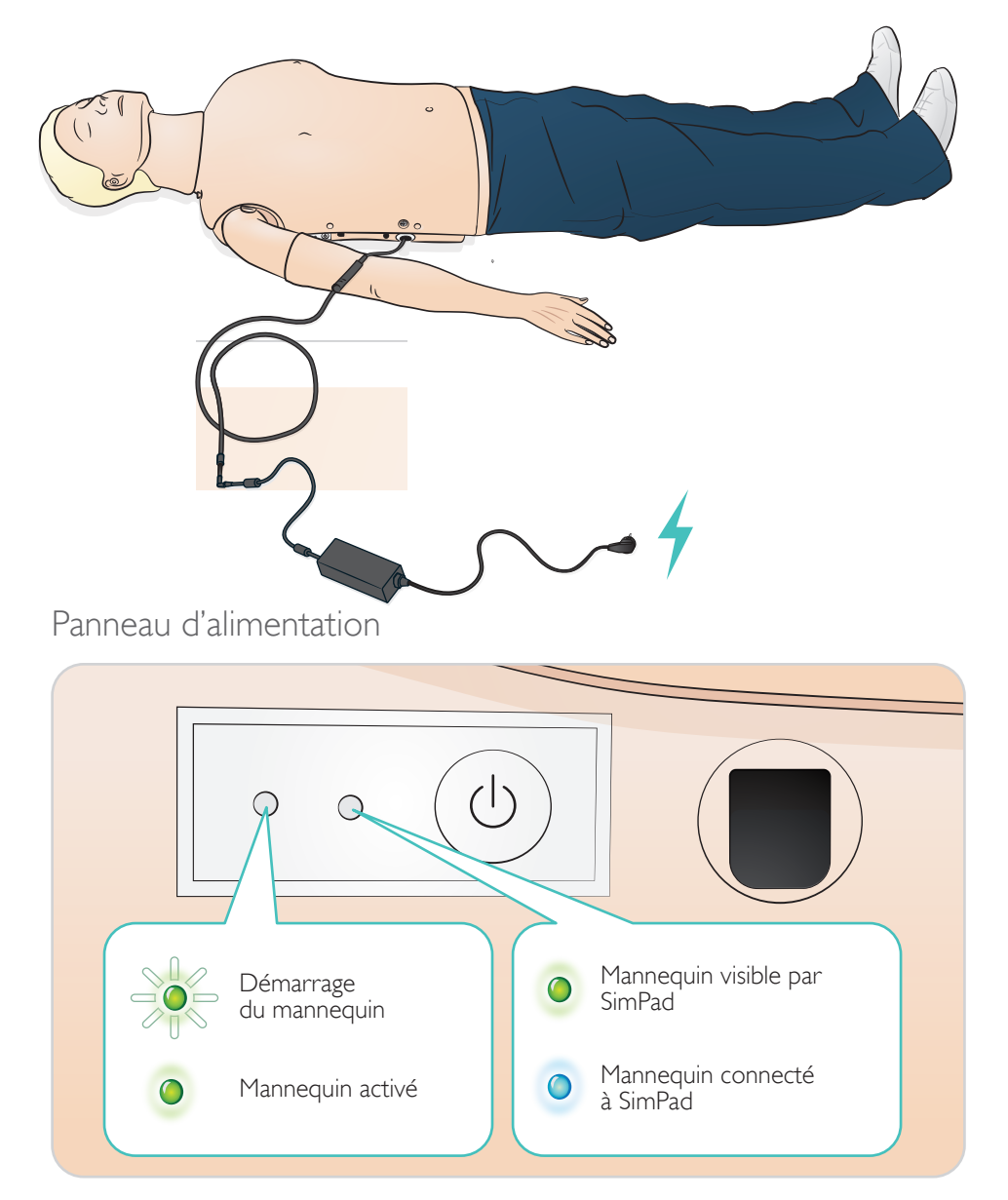

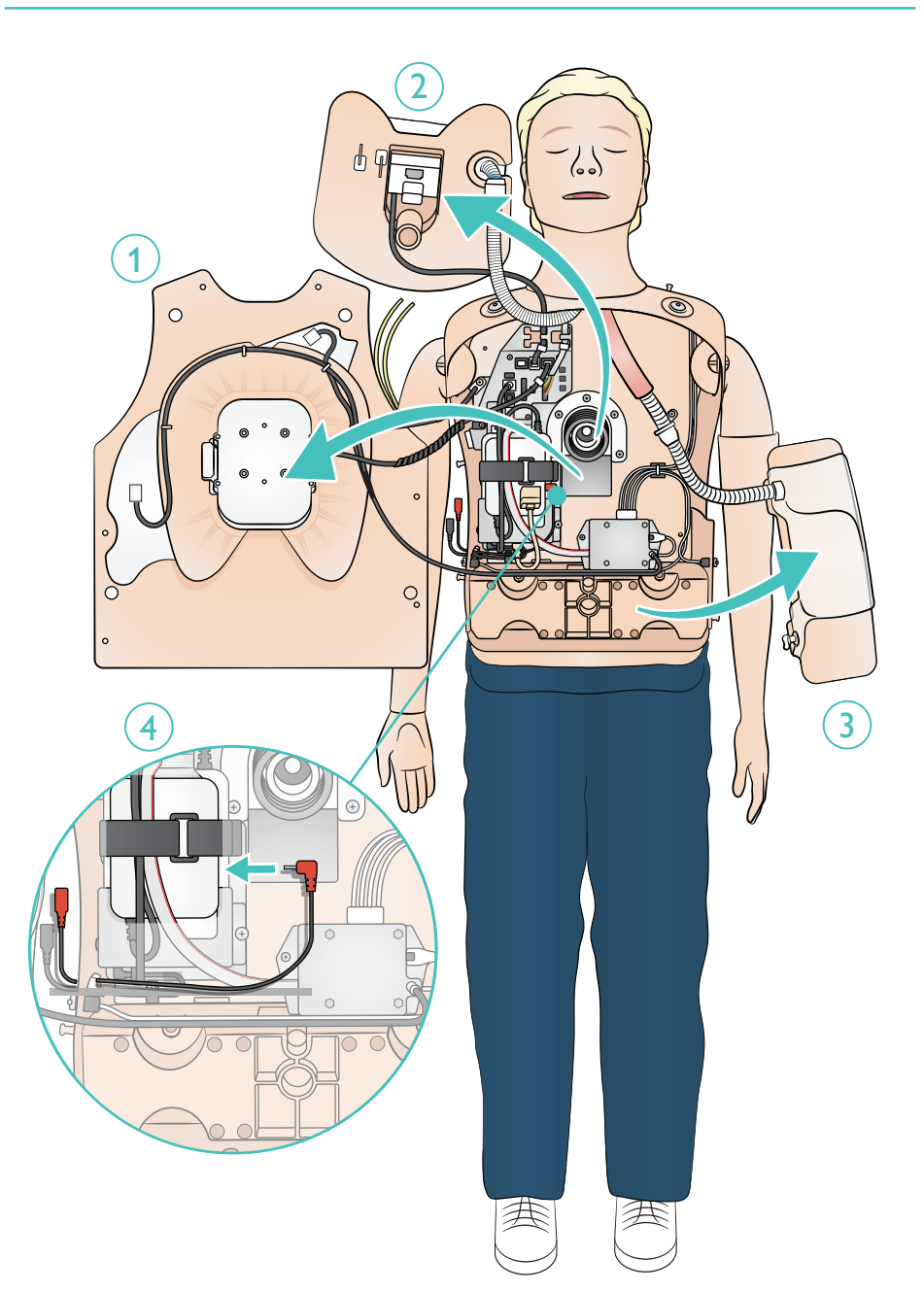

Fixez la tubulure d'IV à la poche d'IV. Laissez le liquide s'écouler par le bras hors de l'autre veine. Utilisez la pince pour arrêter le débit.

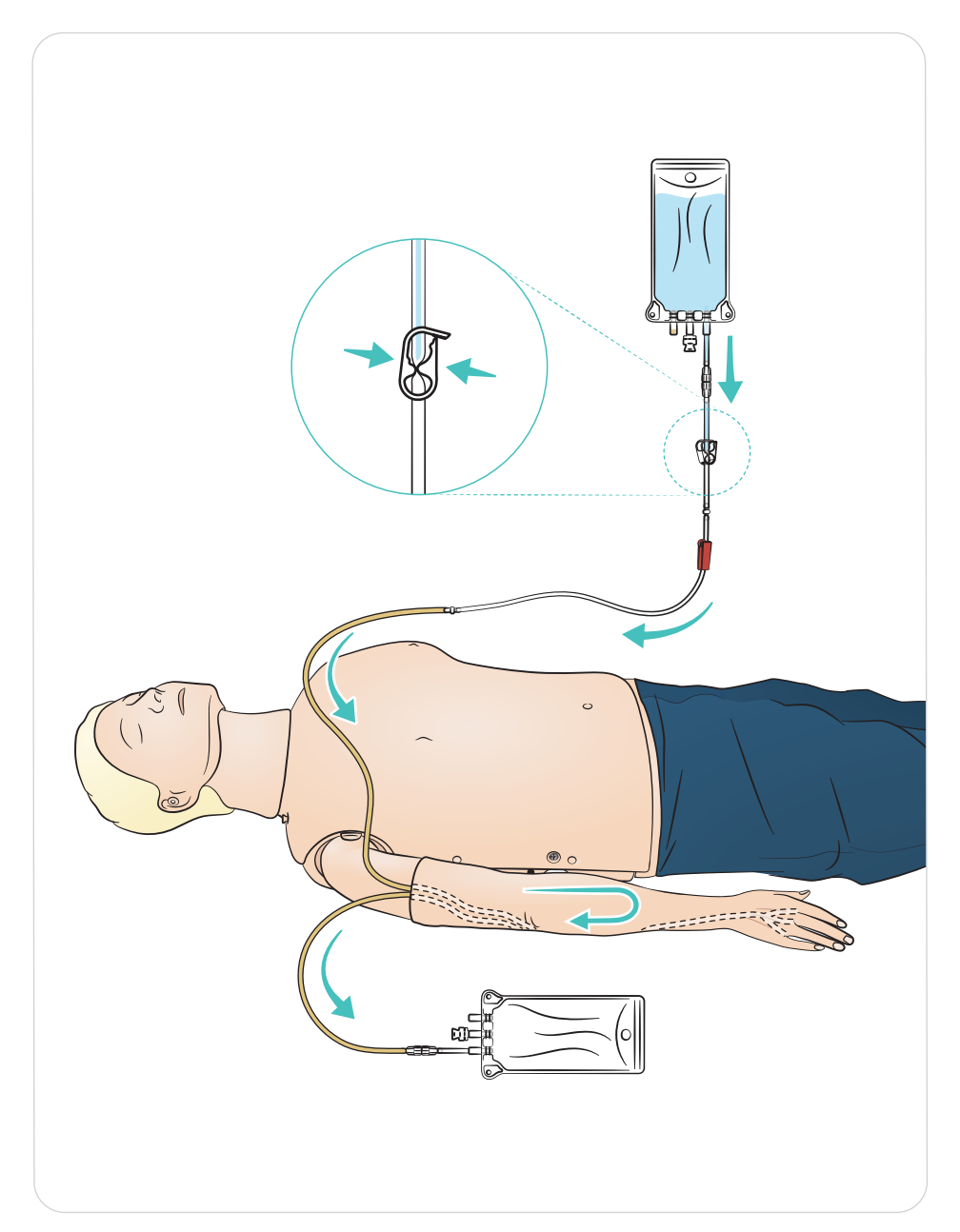

#### Lubrification

- Lubrifiez les voies respiratoires par deux ou trois pulvérisations avant de démarrer votre session de formation.
- Lubrifiez abondamment les outils de gestion des voies respiratoires avant de pratiquer une intubation. Déterminez si une nouvelle lubrification s'avère nécessaire en cours de session.
- Utilisez uniquement un lubrifiant pour voies respiratoires de Laerdal. N'utilisez ni lubrifiant à base de silicone ni aucun autre lubrifiant, car il pourrait endommager le mannequin.
- Lubrifiez les sondes supra-glottiques ou endotrachéales avant insertion.

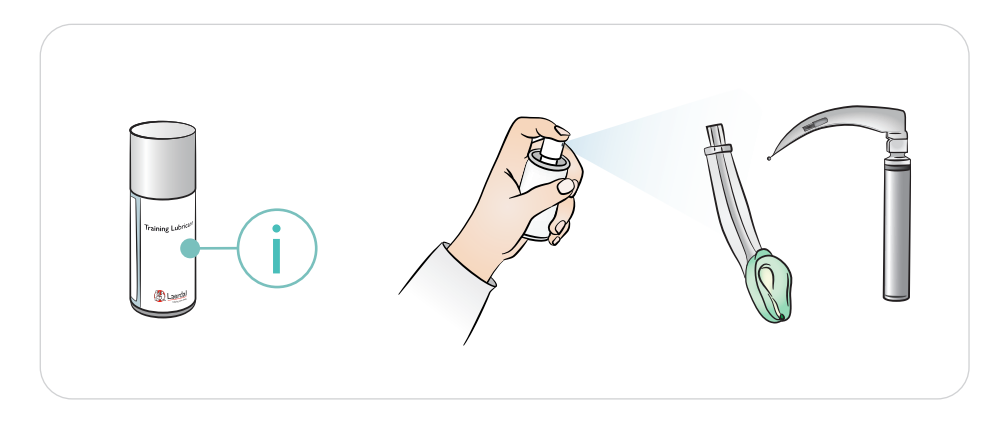

#### ≣∣ Note

La tête contient des composants électriques. La désinfection des voies respiratoires étant *impossible, ne pratiquez pas de bouche-à-bouche/ventilation bouche-à-masque.*

### AMises en garde

- *Utilisez uniquement un lubrifiant pour voies respiratoires de Laerdal. L'utilisation d'autres lubrifiants non approuvés par Laerdal peut endommager les voies aériennes.*
- *Lubrifiez les instruments et les tubulures avant insertion dans les voies aériennes.*  Les *instruments et tubulures non lubrifiés sont difficiles à insérer et peuvent également endommager les voies respiratoires.*
- Les voies respiratoires situées dans la tête de gestion des voies respiratoires ne peuvent *pas être entièrement désinfectées. Par conséquent, ne pratiquez pas de ventilation bouche-à-bouche, ventilation bouche-à-masque, insertion de vomi factice pour aspiration.*

Utilisez différentes pupilles pour simuler les différents états du patient.

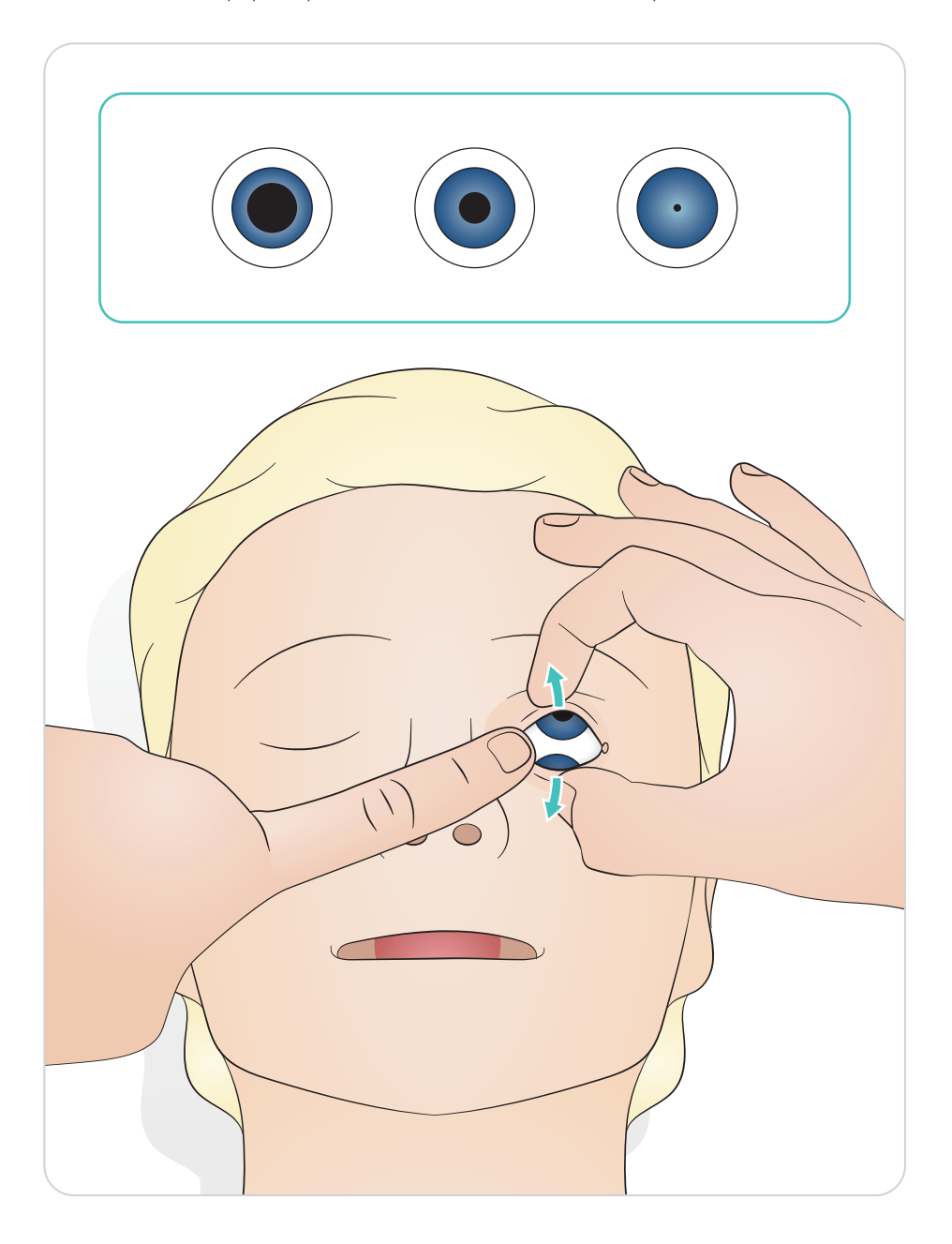

Version Link du Resusci Anne Advanced SkillTrainer

Défibrillation à l'aide de ShockLink et des électrodes de formation. La bibliothèque d'ECG complète SimPad PLUS (LLEAP) écrasera la bibliothèque d'ECG interne ShockLink.

### A Mise en garde

*La formation à la défibrillation doit être réalisée uniquement à l'aide de ShockLink. Reportez-vous aux informations importantes sur le produit ShockLink. Impossible Il n'est pas possible d'utiliser des adaptateurs de palettes.*

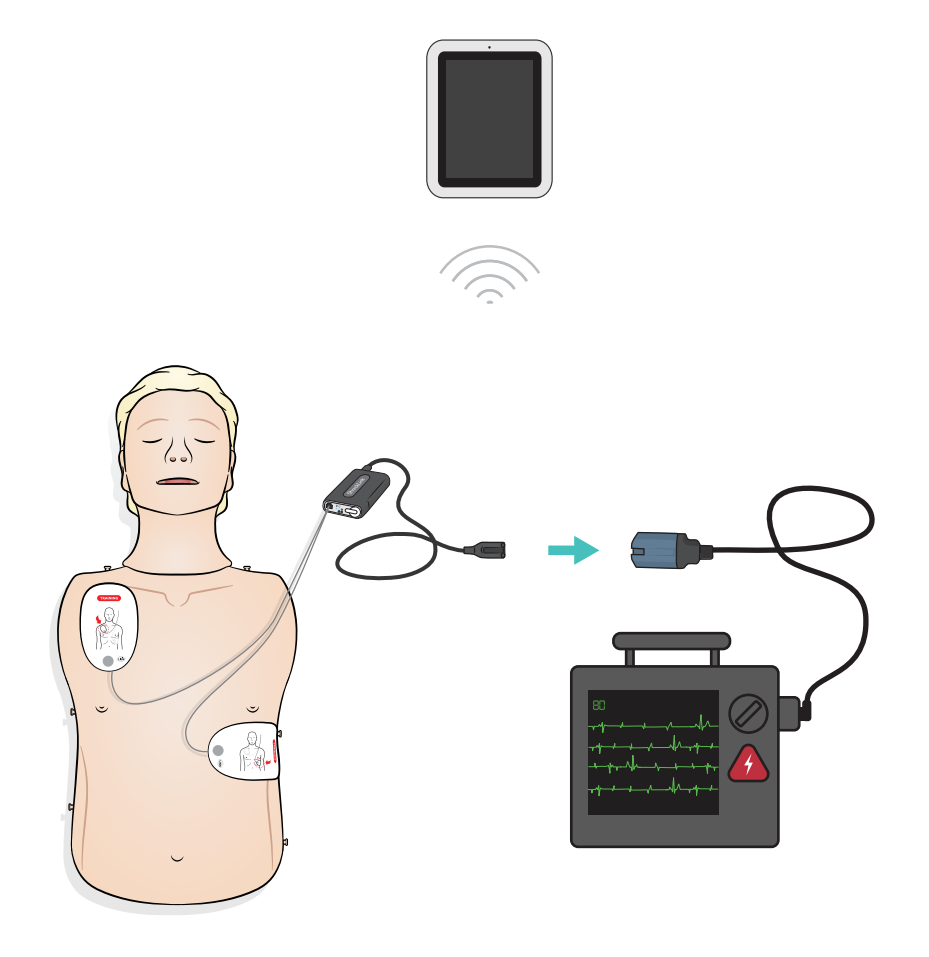

#### Version Paddle pour Resusci Anne Advanced SkillTrainer

Les plaques de palette sont conçues pour être utilisées avec des défibrillateurs manuels et des palettes. Les plaques de palette peuvent être remplacées par le jeu de chevilles inclus.

### A Mises en garde

- *Pratiquez la défibrillation uniquement sur les deux plaques de palette. Vous pouvez également l'utiliser avec le jeu de chevilles monté et connecter le défibrillateur via le câble de formation du défibrillateur HeartStart.*
- *Pour éviter toute surchauffe, appliquez 2 décharges de 360 J maximum par minute.*
- *Gardez le torse du mannequin au sec. Assurez-vous que le mannequin reste sec lorsque vous utilisez le bras de perfusion.*
- *Pour éviter la corrosion par piqûres sur la peau du thorax, n'appliquez pas de gel conducteur ni d'électrodes de défibrillation conductrices destinés aux patients.*

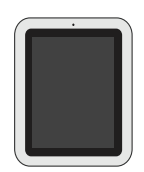

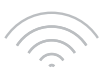

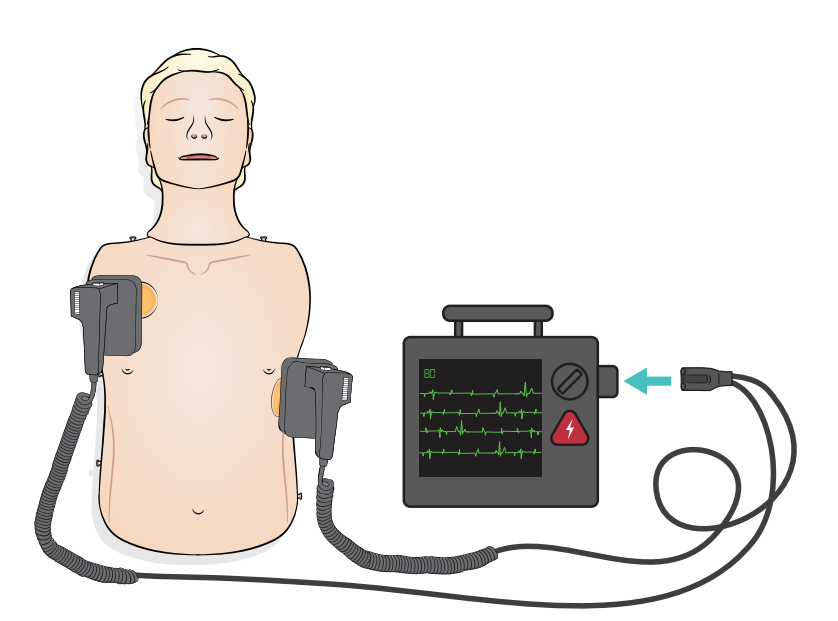

Le monitoring ECG est activé sur les quatre connecteurs d'ECG conformément à l'illustration. Le monitoring ECG peut être sélectionné dans la bibliothèque d'ECG SimPad PLUS (LLEAP). Le sélecteur des dérivations d'ECG du moniteur/défibrillateur peut déterminer la(les) dérivation(s) d'ECG sélectionnée(s).

#### A Mise en garde

Les connecteurs pour le monitoring ECG ne sont pas conçus pour l'énergie de défibrillation ou de stimulation.

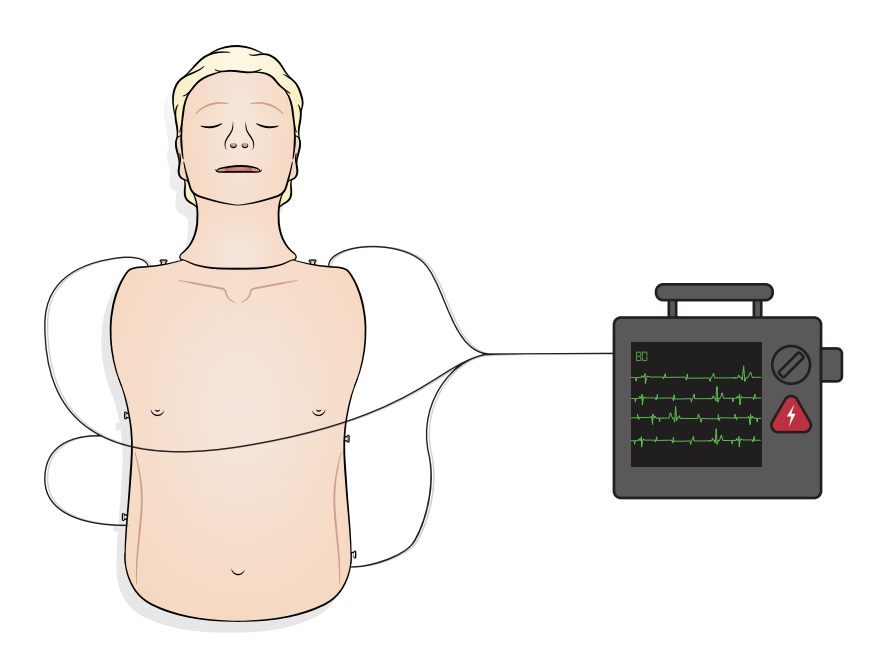

Connexion du SimPad au simulateur

Reportez-vous au mode d'emploi de SimPad pour obtenir davantage d'instructions. Consultez le site www.laerdal.com pour télécharger le mode d'emploi de SimPad. Connectez le mannequin à SimPad PLUS sans fil ou avec un câble USB-C.

Connexion du PC au simulateur (facultatif pour le moniteur patient SimPad)

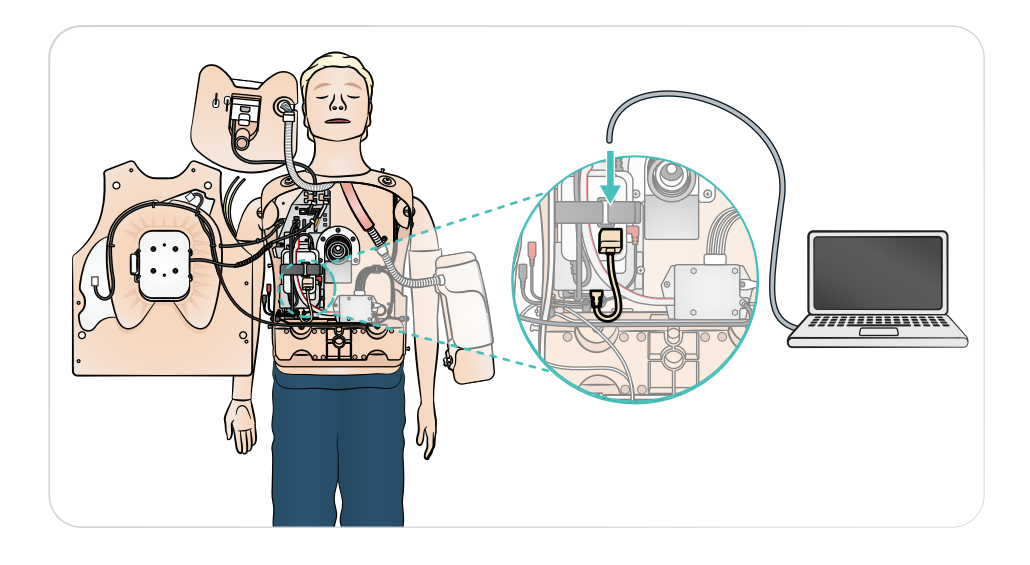

### Utilisation - Ventilation

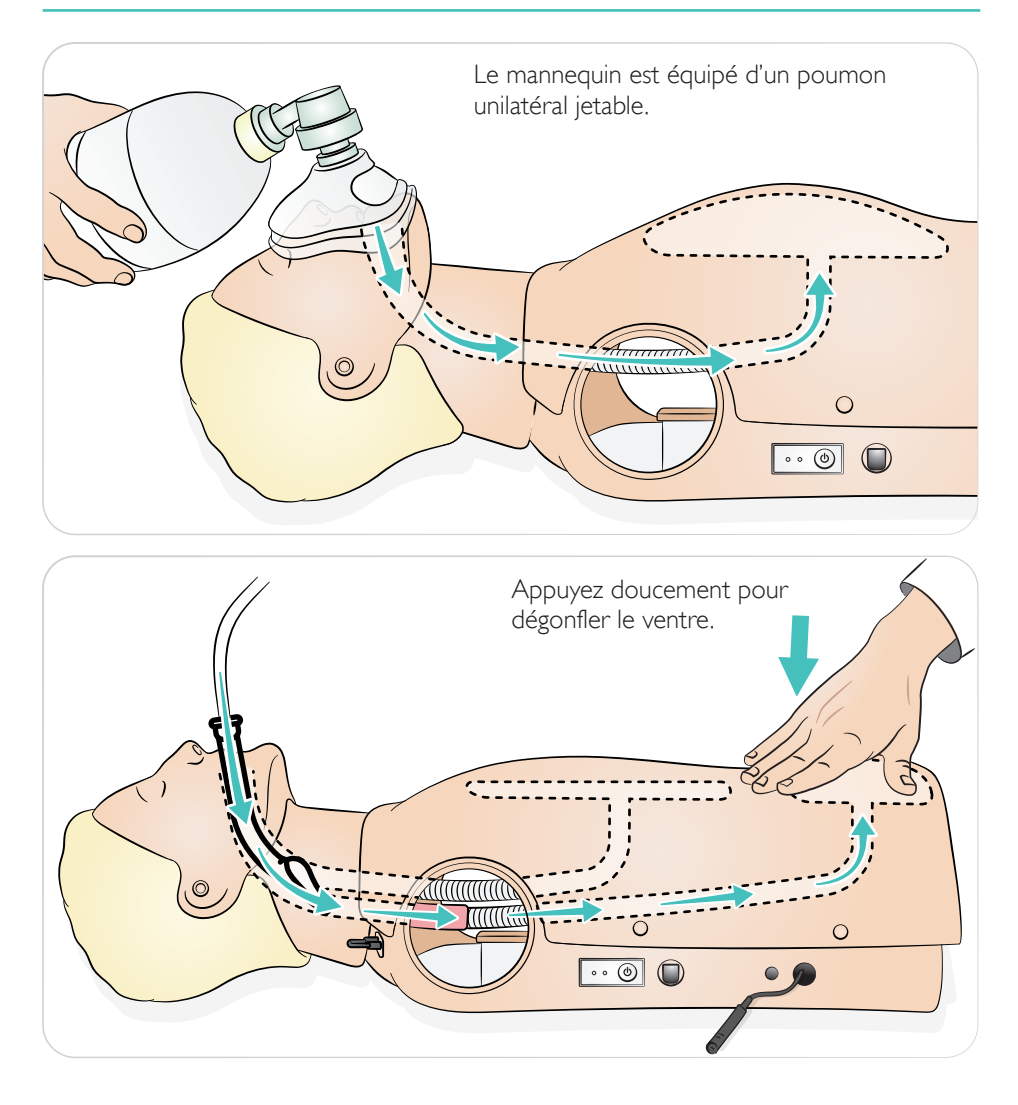

Le mannequin détecte le bon positionnement des mains.

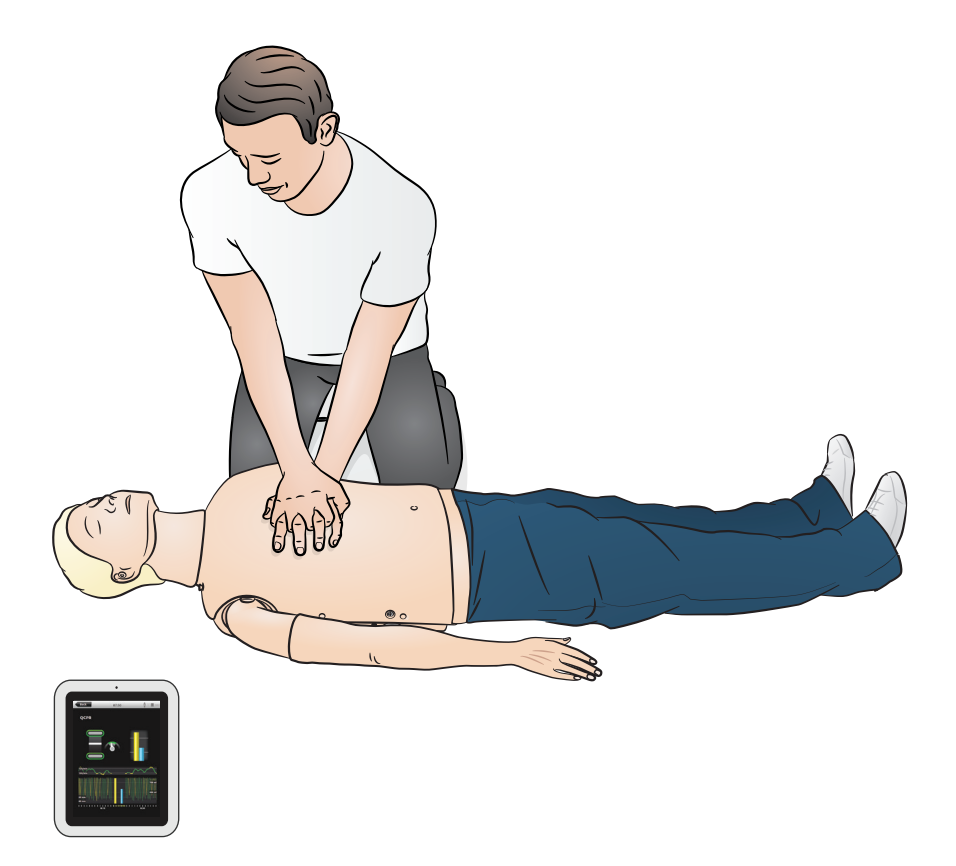

Le bras de perfusion est spécialement conçu pour simuler l'administration de médicaments par voie intraveineuse, l'insertion de cathéter, la perfusion intraveineuses et l'administration de bolus via les veines périphériques de l'avant-bras, de la fosse cubitale antérieure et du dos de la main.

 $\equiv$ 

Notes

- *Ne stockez pas le simulateur avec du fluide dans le système de bras de perfusion. Utilisez une seringue pour retirer les restes d'eau injectée dans les tubulures et les composants avant de ranger le stimulateur.*
- *• Le bras de perfusion peut être du côté gauche ou droit en fonction de la configuration.*
- *• Reportez-vous au guide d'installation pour le Kit peau/veine Bras de perfusion et obtenir d'autres instructions.*

Taille d'aiguille recommandée : 22 G à 24 G

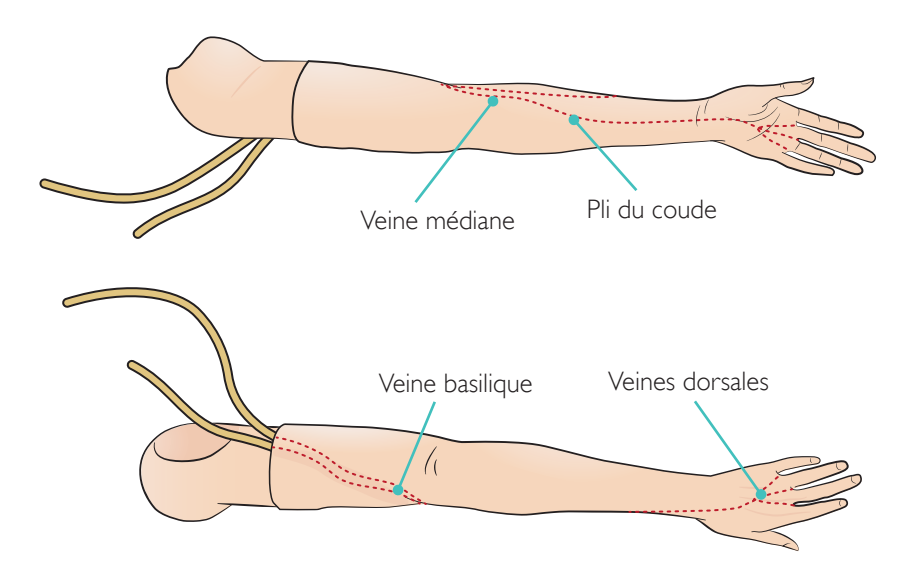

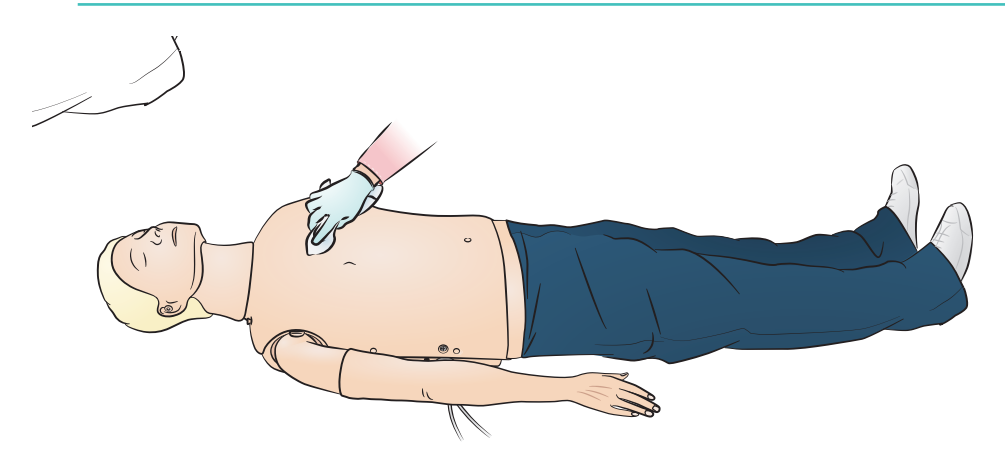

#### Général

L'entretien préventif est le meilleur moyen de garantir un fonctionnement optimal. Vous devez procéder à une inspection générale à intervalles réguliers.

Lavez régulièrement toutes les parties de la peau qui ne sont pas régulièrement désinfectées, à l'eau chaude additionnée de savon ou en utilisant les lingettes désinfectantes « Manikin Wipe » pour mannequin.

Vous pouvez éliminer la plupart des taches à l'eau chaude additionnée de savon ou en utilisant les lingettes désinfectantes « Manikin Wipe » de Laerdal. Avant utilisation, testez les agents nettoyants sur une zone non critique (sous la plaque de poitrine par exemple).

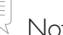

#### Note

*Il est possible que vous ne puissiez pas éliminer les pigments de rouge à lèvre et les marques laissées par certains crayons. Évitez d'utiliser des gants en plastique coloré lorsque vous manipulez le mannequin, ceux-ci pouvant occasionner une décoloration.*

# Entretien - Remplacement de l'estomac

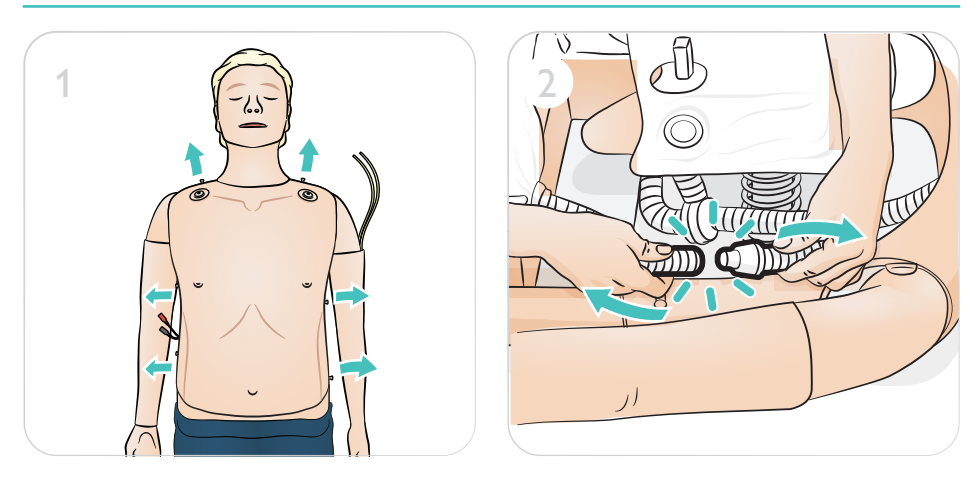

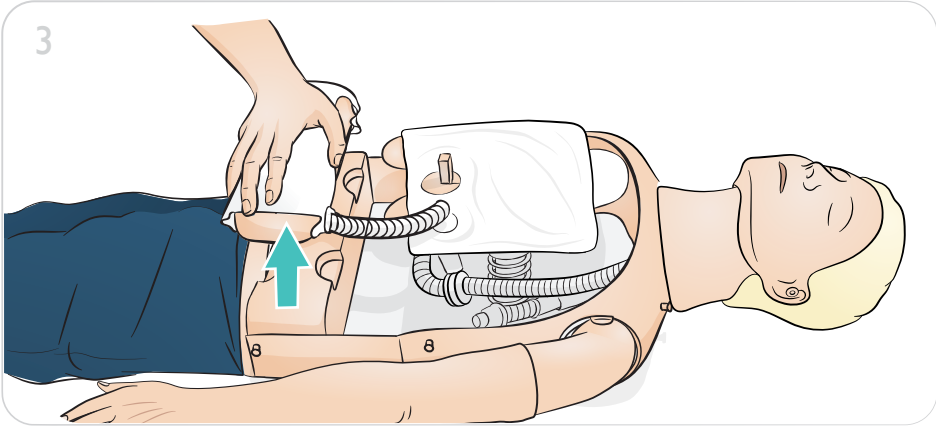

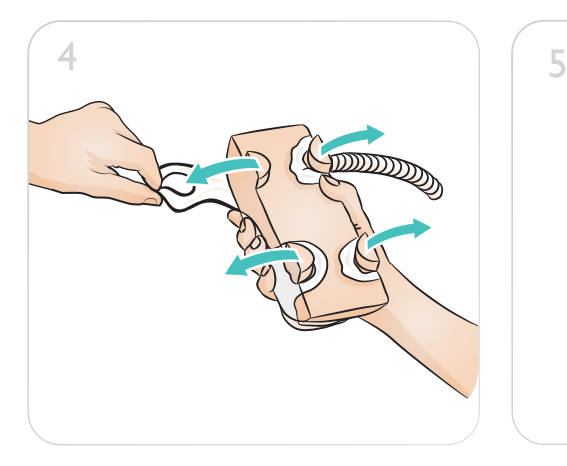

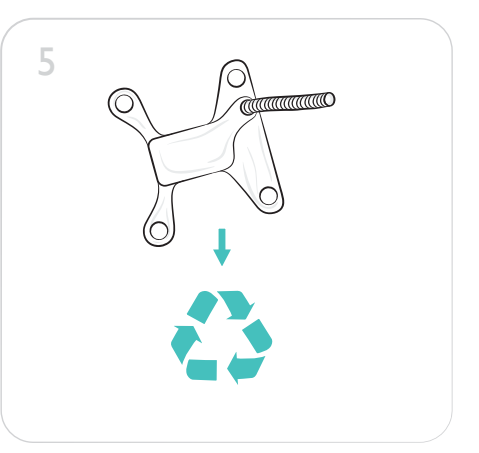

# Entretien - Remplacement de l'estomac

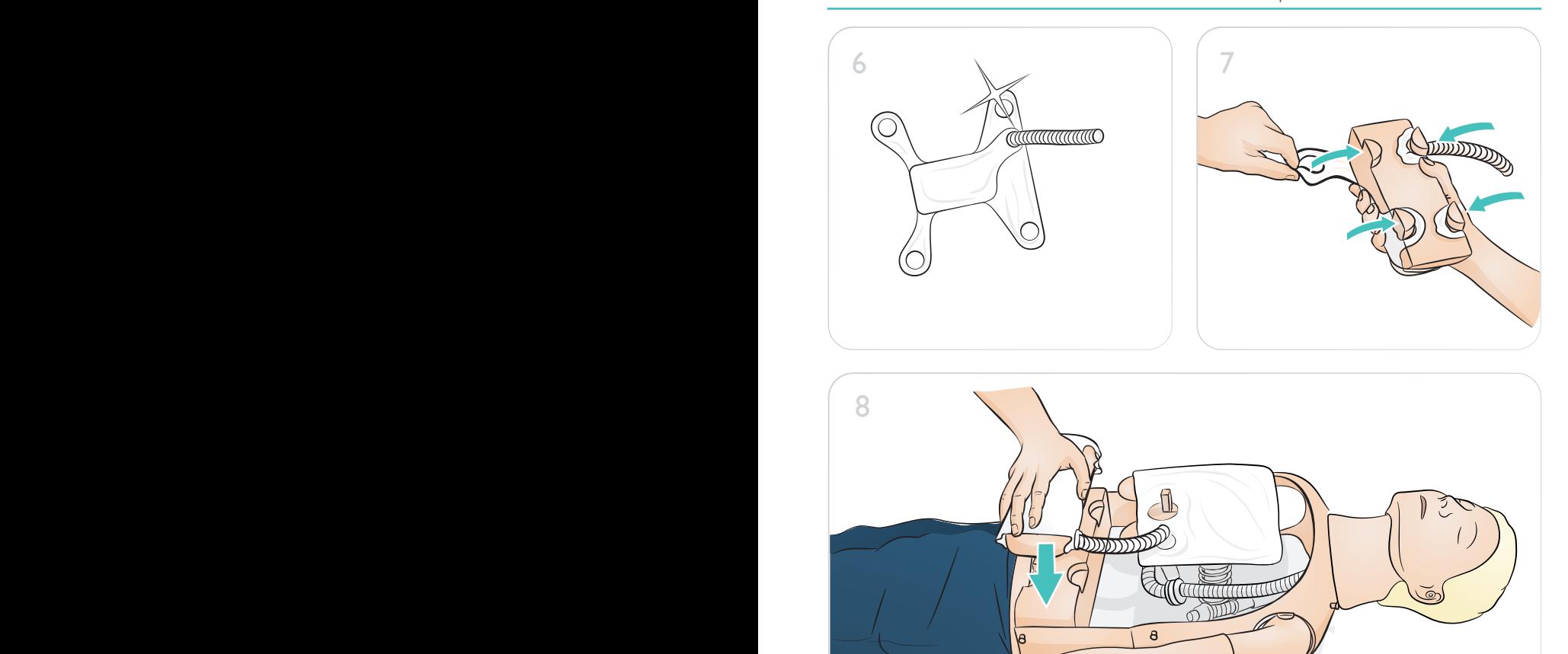

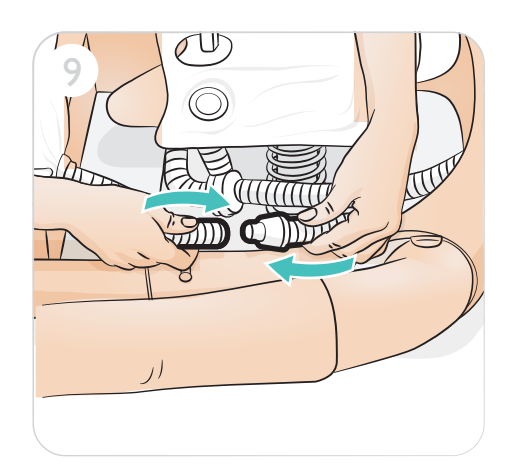

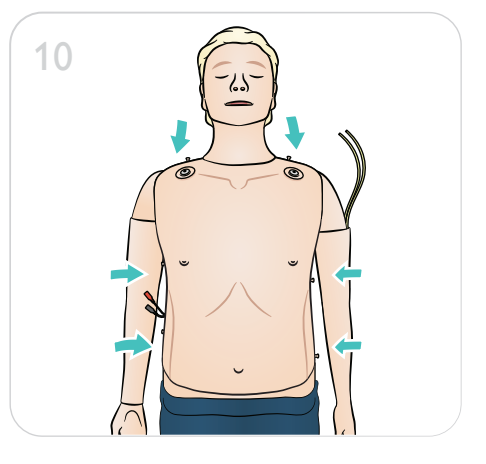

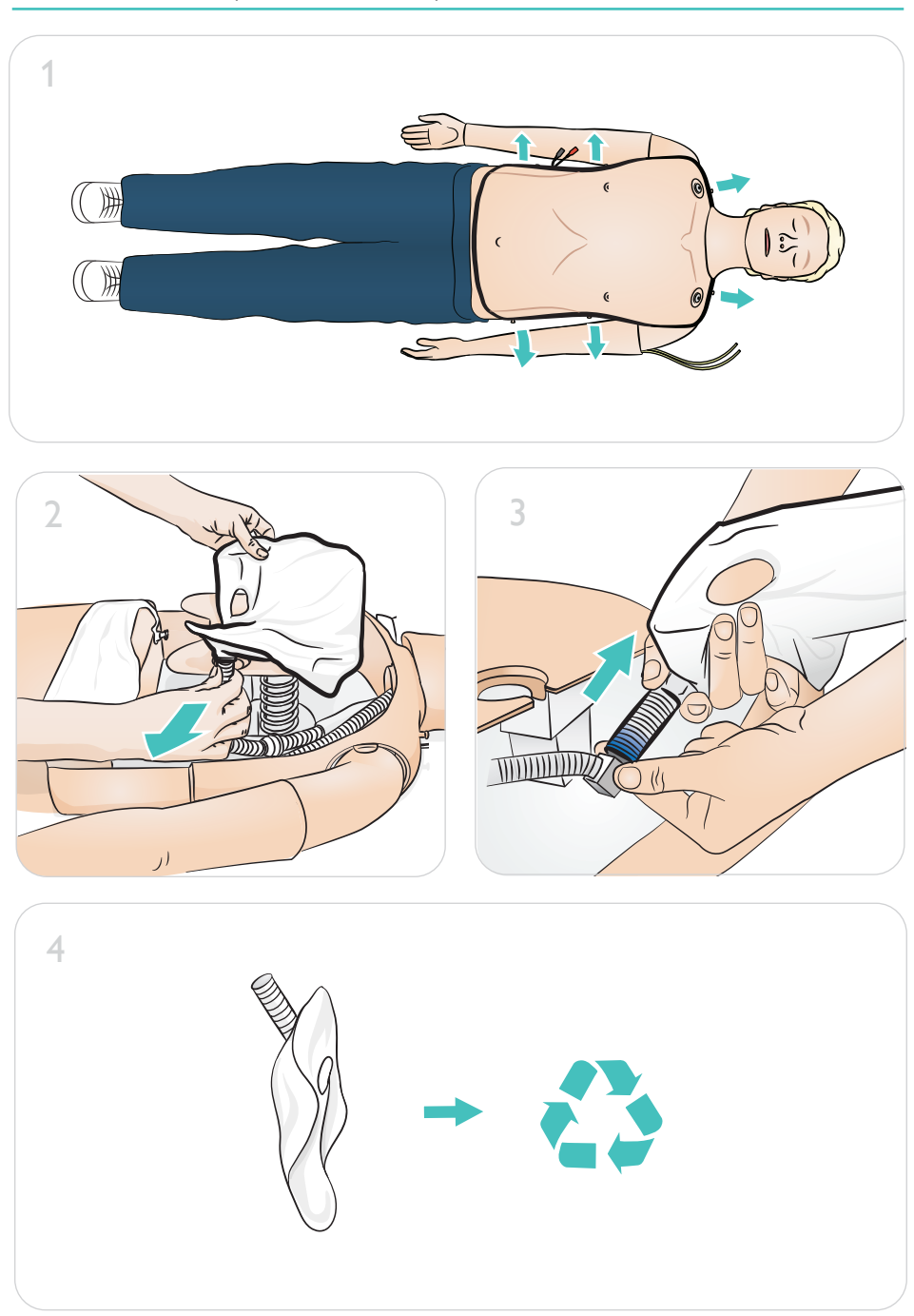

# Entretien - Remplacement du poumon

# Entretien - Remplacement du poumon

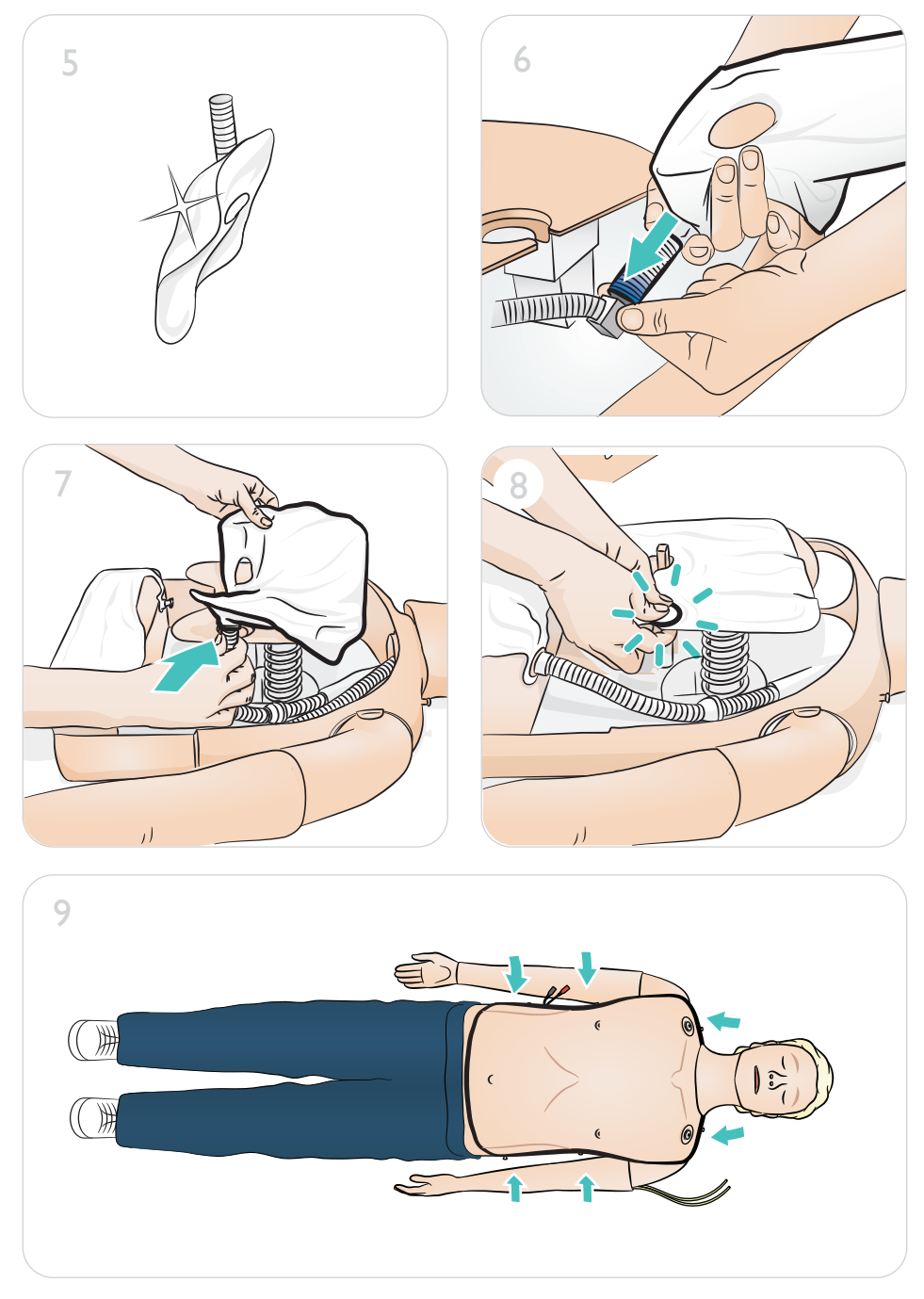

# Entretien - Remplacement des jambes

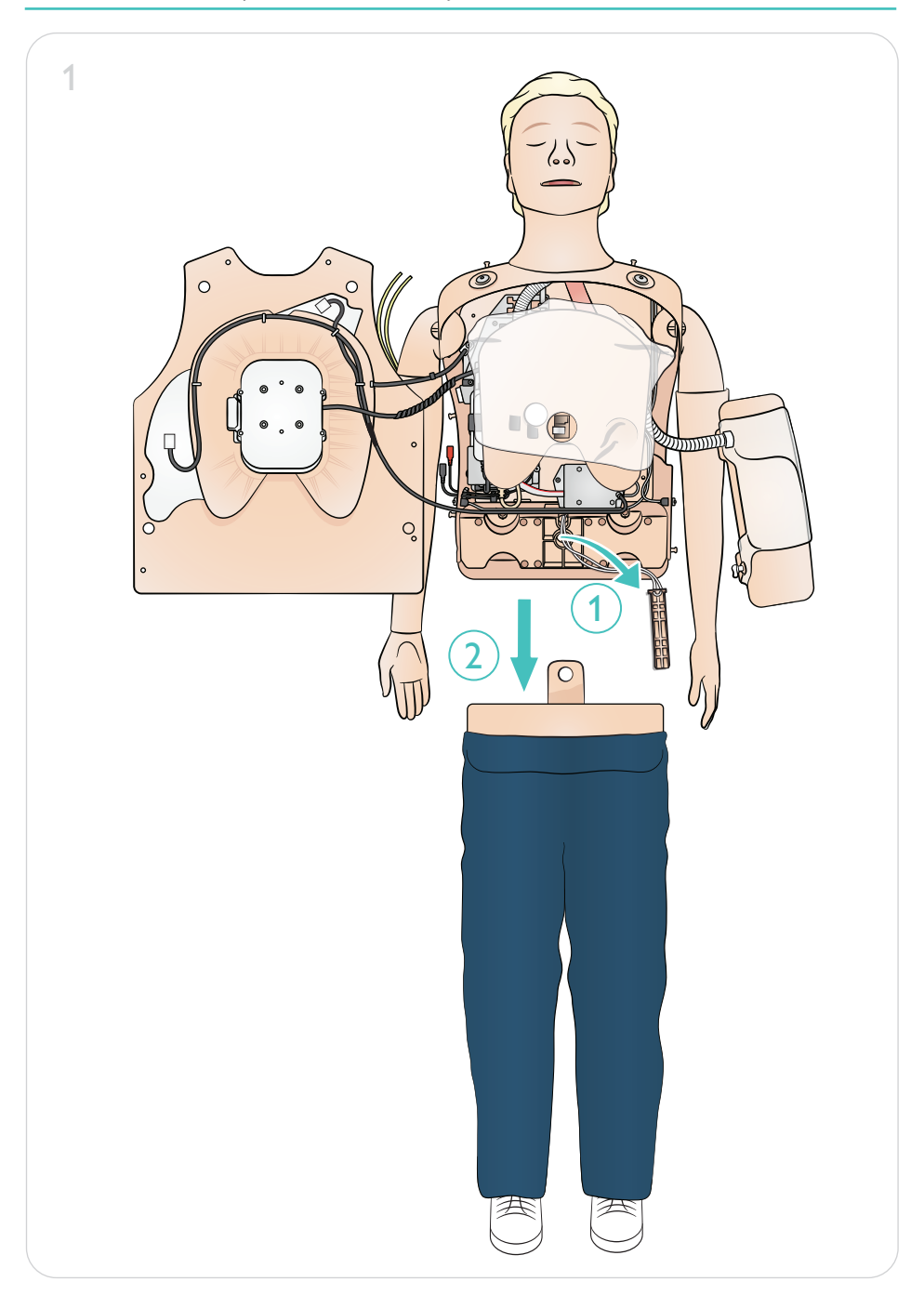

# Entretien - Remplacement des jambes

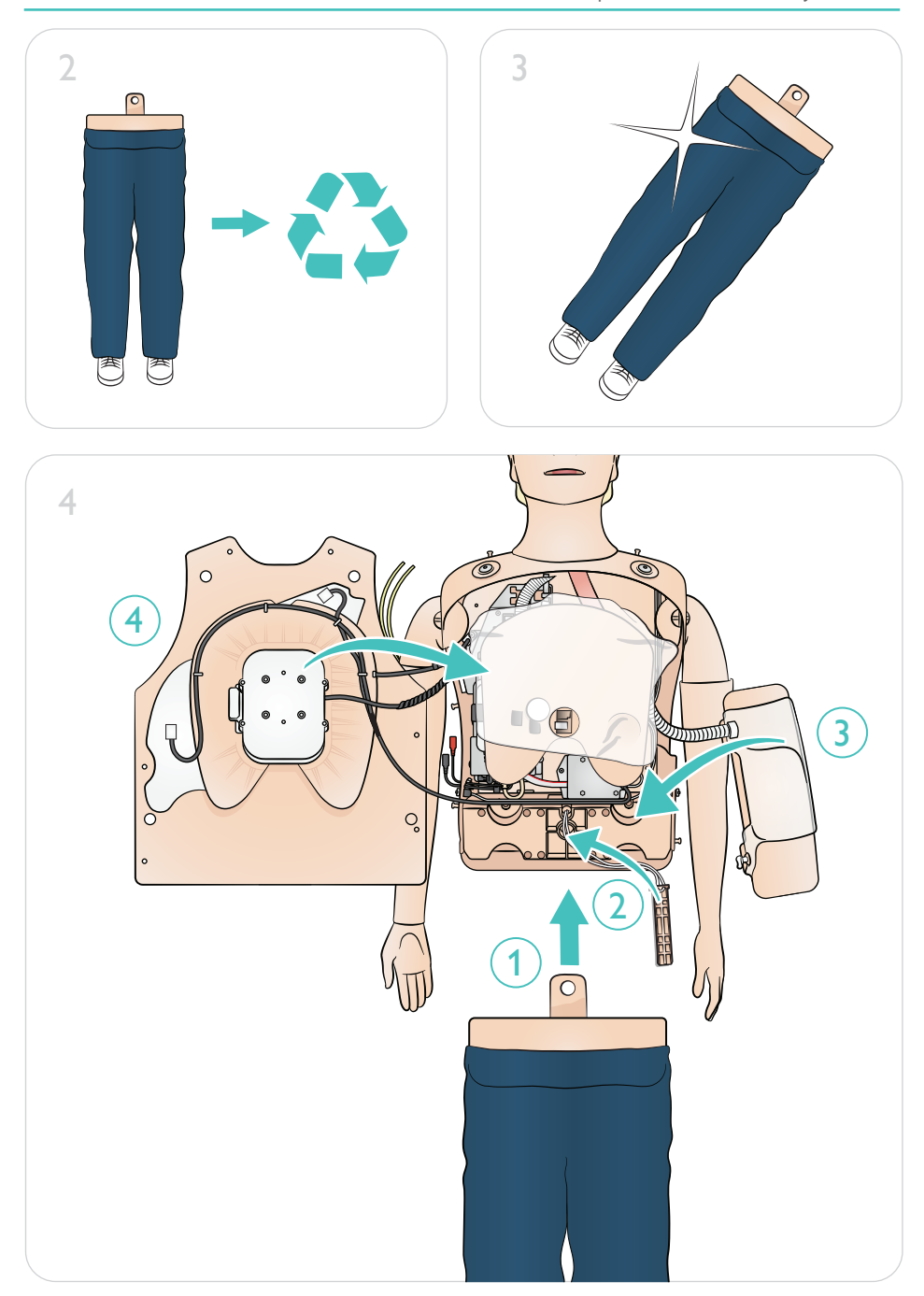

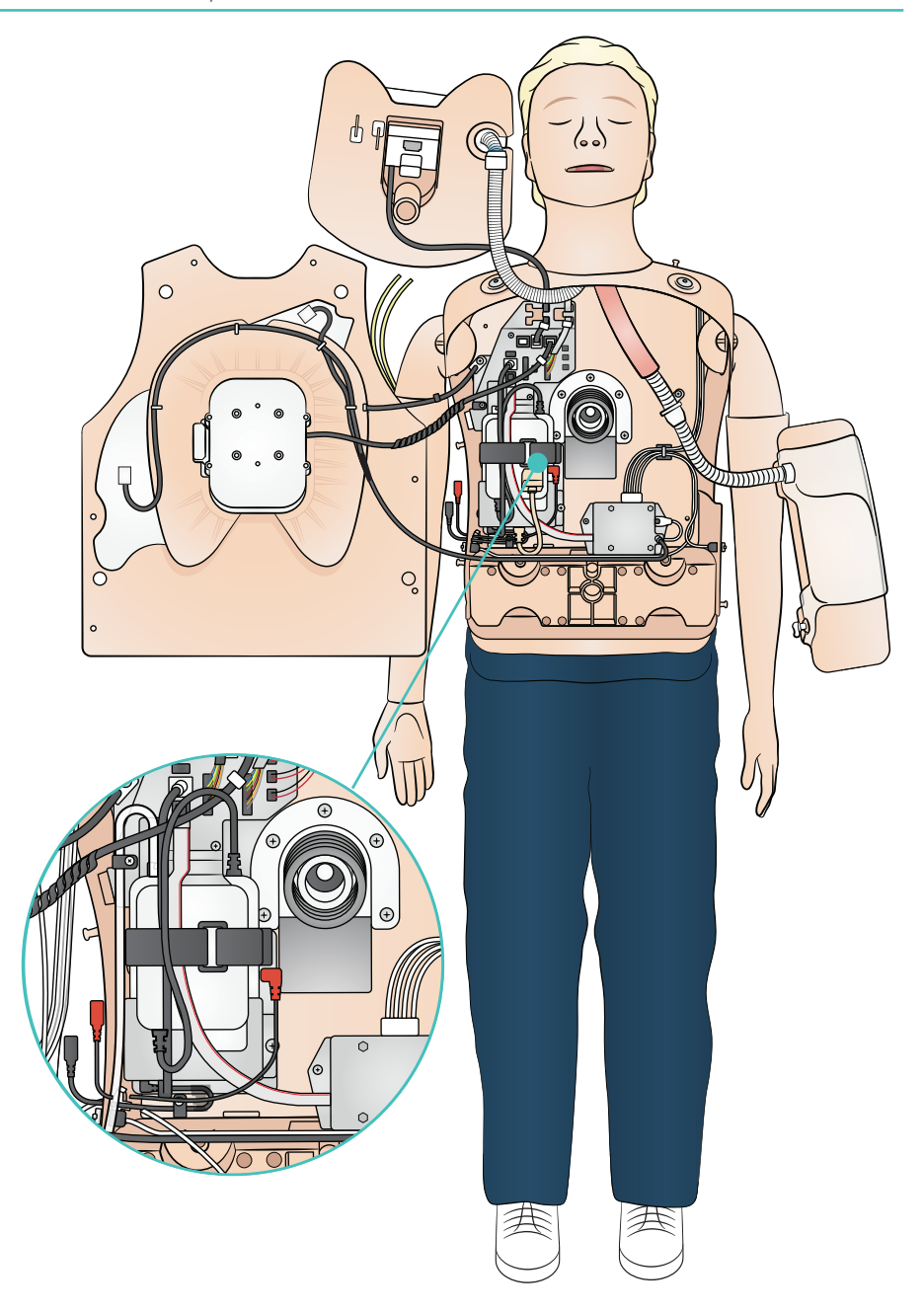

# Entretien - Remplacement de la batterie

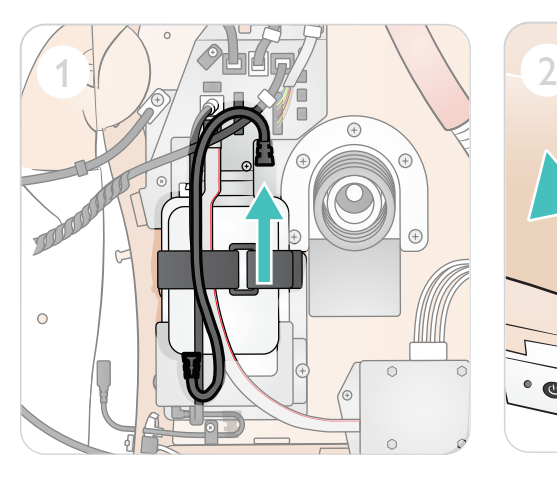

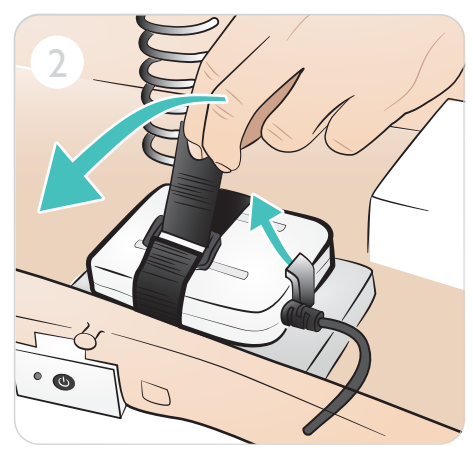

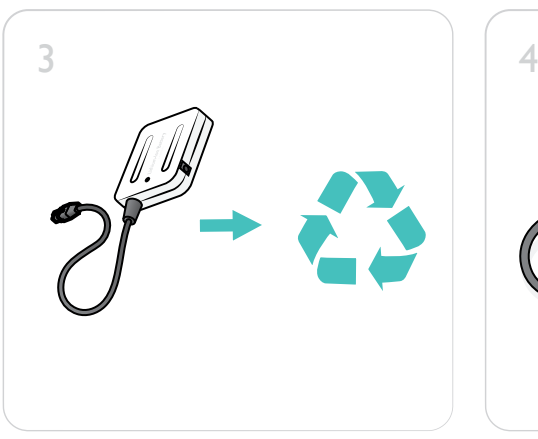

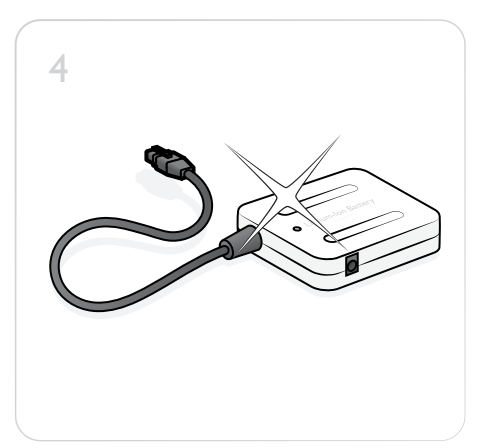

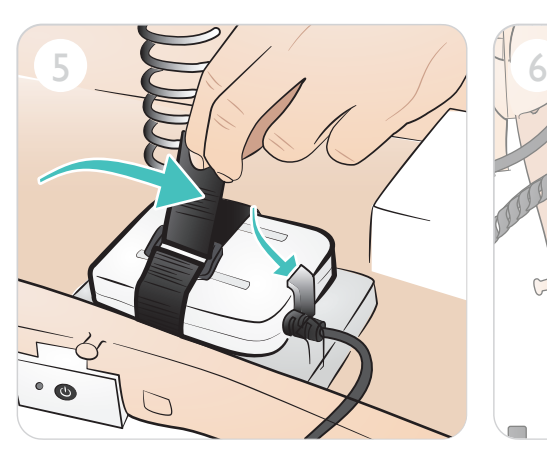

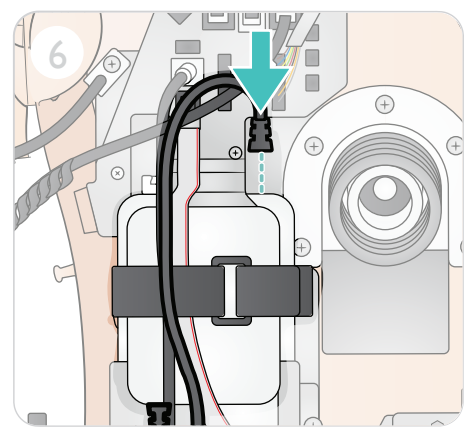

© 2021 Laerdal Medical AS. Tous droits réservés.

Fabricant : Laerdal Medical AS P.O. Box 377 Tanke Svilandsgate 30, 4002 Stavanger, Norway T : (+47) 51 51 17 00

Imprimé en Norvège

 $\infty$ 20-16120 Rév. B 20-16120 Rév.

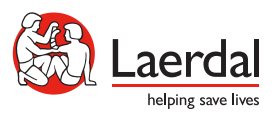

www.laerdal.com